## **الباب الثالث منهجية البحث**

أ- نوع البحث ومدخله

نوع البحث المستخدم في هذا البحث هو البحث الميداني الذي يتم إجراؤه بالذهاب إلى مكان البحث للبحث عن فعالية استخدام وسيلة تطبيقات التواصل االجتماعي تيك توك في تعليم مهارة الكالم لطلبة قسم تعليم اللغة العربية في جامعة أنتساري اإلسالمية الحكومية بنجرماسين. المدخل المستخدم في هذا البحث هو المدخل الكمي الذي من خلال جمّع البيانات على شكل أرقام والذي يتم تحليلها باستخدام SPSS اإلصدار .00الطريقة المستخدمة في هذا البحث هي Quasi Eksperimen أو شبه تجريبي أي البحث باستخدام مجموعة تجر يبية واحدة فقط. 10

ب- تصميم البحث

كان تصميم البحث المستخدم في هذا البحث هو Pre-Experimental Design أو قبل تجريبي. وكان بشكا $p$ eretest posttest one group design أي البحث باستخدام 53 مجموعة تجر يبية واحدة فقط دون أي مجموعة مقارنة أو مجموعة ضابطة.

قال دكتور ذوقان عبيدات وأصدقاؤه في "البحث العلمي : مفهومه ،أدواته ،أساليبه" يظهر من هذا التصميم فهو سهل البناء والاستخدام لأنّه يعتمد على مجموعة واحدة فقط، وهذا يعني ان نتائجه دقيقة لأنّ الفروق في اداء المجموعة قبل وبعد التجريب ناتج عن المتغير التجريبي فلو استخدمنا مجمعتين لكن هناك احتمال بإرجاع هذا الفرق

<sup>52</sup> Sugiyono, *Metode Penelitian kuantitatif, kualitatif dan R & D.,*(Bandung: Alfabeta,2014),109. <sup>53</sup> Muh. Khalifah Mustami, *Metodologi Penelitian Pendidikan*, I (Yogyakarta: Aynat Pubhlishing, 2015), 86–88.

إلى اختالف في افراد المجمعتين، لكننا في هذا التصميم استخدمنا مجموعة واحدة 10 فقط.

هذا البحث يهدف لمعرفة ما مدى فعالة استخدام وسيلة تطبيقات التواصل االجتماعي تيك توك في تعليم مهارة الكالم لطلبة قسم تعليم اللغة العربية في جامعة أنتساري الإسلامية الحكومية بنجرماسين سنة ٢٠٢٢. المخطط هو الجدول التالي:

الجدول .0 . ٣ : تصميم البحث

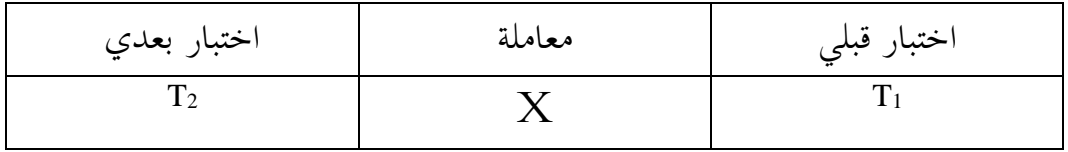

وصف : 1T = اختبار قبلي قبل يعطى معاملة 2T = اختبار بعدي بعد يعطى معاملة <sup>X</sup> = معاملة باستخدام وسيلة تطبيقات التواصل االجتماعي تيك توك

<sup>&</sup>lt;sup>01</sup>ذوقان عبيدات، عبد الرحمن عدس، و كاييد عبد الحق، *البحث العلمي : مفهومه ،أدواته ،أساليبه* (الرياض: دار أسامة للنشر والتوزيع، 0001(، .062

ج- مجتمع البحث وعينته -0 مجتمع البحث في هذا البحث هو جميع طلبة فصل أ قسم تعليم اللغة العربية في جامعة أنتساري الإسلامية الحكومية بنجرماسين سنة ٢٠٢٢ ويتكون من ٣٢ طالب.

-0 عينة العينة البحث في هذا البحث هي جزء من مجتمع البحث ألن لم تكن الباحثة قادرة على أخذ عينات من جميع طلبة قسم تعليم اللغة العربية في جامعة أنتساري الإسلامية الحكومية بنجرماسين سنة ،00٢ وبذلك للعينة البحث ٣٢ طالبا يمثل عدد الطالب أكثر من %29 من مجتمع.

اخترت الباحثة الفصل أ لأنّ هذا الفصل هو الفصل الذي فيه أكثر مستخدمي تطبيق تيك توك و بين الطالب هم صانعون الفيديو. لذلك قد عرف الطالب على تطبيق تيك توك ويكون قادرون على استخدام الميزات الموجودة.

د- البيانات ومصادرها

-0 البيانات األساسية

نتائخ االختبار القبلي والبعدي في تعليم مهارة الكالم باستجدام و سيلة تطبيقات التواصل االجتماعي تيك توك لدى طلبة قسم تعليم اللغة العربية في جامعة أنتساري اإلسالمية الحكومية بنجرماسين سنة 0900 الفصل أ.

- -0 البيانات الفرعية البيانات الفرعية هي لتساعد البيانات الرئيسية، منها :
- أ) تاريخ نشأة قسم تعليم اللغة العربية في جامعة أنتساري الإسلامية الحكومية بنجرماسين. ب) الرؤية والرسالة لقسم تعليم اللغة العربية في جامعة أنتساري الإسلامية الحكومية تبنجرماسين.

ت( أحوال طلبة قسم تعليم اللغة العربية في جامعة أنتساري اإلسالمية الحكومية بنجرماسين سنة .0900

ه- أساليب جمع البيانات

أساليب جمع البيانات هي األساليب المستخدمة لجمع البيانات وهذه خطوة استراتيجية في البحث ، لأن الهدف الرئيسي للبحث هو الحصول على البيانات.°° في هذا البحث الباحثة تستخدم عدة طرق لجمع البيانات. طرق جمع البيانات التي تستخدمها الباحثة للحصول على البيانات هي كما يلي:

-0 االختبار

االختبار هو طريقة إلجراء التقييمات في شكل تعيينات أو بعض المهام التي يجب أن يقوم بها الطلاب لإنتاج قيم حول سلوك الطلاب أو كفاءتهم.'` يستعمل ليحفر البيانات عن فعالية استخدام وسيلة تطبيقات التواصل االجتماعي تيك توك في تعليم مهارة الكالم لطلبة قسم تعليم اللغة العربية بجامعة أنتساري اإلسالمية الحكومية بنجرماسين. االختبار المستخدم في هذا البحث هما االختبار القبلي واالختبار البعدي. -0 المالحظة

المالحظة هي طريقة لنظر حال مكان البحث، أي عن طريق إجراء مالحظة مباشرة للحصول على بيانات المتعلقة بالبحث.'° ثم تكون عملية الملاحظة هي رصد وتسجيل أنماط سلوك الأشخاص أو الأشياء أو الأحداث بطريقة منهجية.^° في هذه

<sup>55</sup> Mardalis, *Metode Penelitian: Suatu Pendekatan Proposal*, 8th ed. ( Jakarta: PT. Bumi Aksara, 2006), 224.

<sup>56</sup> Wayan Nurkancana, *Evaluasi Hasil Belajar* (Surabaya: Usaha Nasional, 1992), 74.

<sup>57</sup> Dodiet Aditya Setyawan, *Data Dan Metode Pengumpulan Data Penelitian* (Surakarta: Poltekkes, 2013),16.

<sup>58</sup> Lijan P Sinambela and Sarton Sinambela, *Metodologi Penelitian Kuantitatif ; Teoretik Dan Praktik*, 1st ed. (Depok: Rajawali Pers PT.RajaGrafindo Persada<sup>, 2021), 210.</sup>

المالظة، تجتبر الباحثة ما يفعله مصدر البيانات. يمكن للباحثة القيام بالمقابلة مع المحاضر و الطالب في قسم تعليم اللغة العربية في جامعة أنتساري اإلسالمية الحكومية بنجرماسين.

-2 التوثيق

عند تنفيذ هذا التوثيق، تقوم الباحثة بالتحقيق أو البحث عن أشياء مكتوبة مثل الكتب والمجالت واللوائح وما إلى ذلك. تقنية التوثيق هي جمع المستندات أو السجالت في مكان البحث. في هذه الحالة مثل المحفوظات وقوائم القيم وقوائم 59 الحضور وغيرها.

لتبين حول البيانات ومصدرها وأسلوب جمع البيانات فيما يلي :

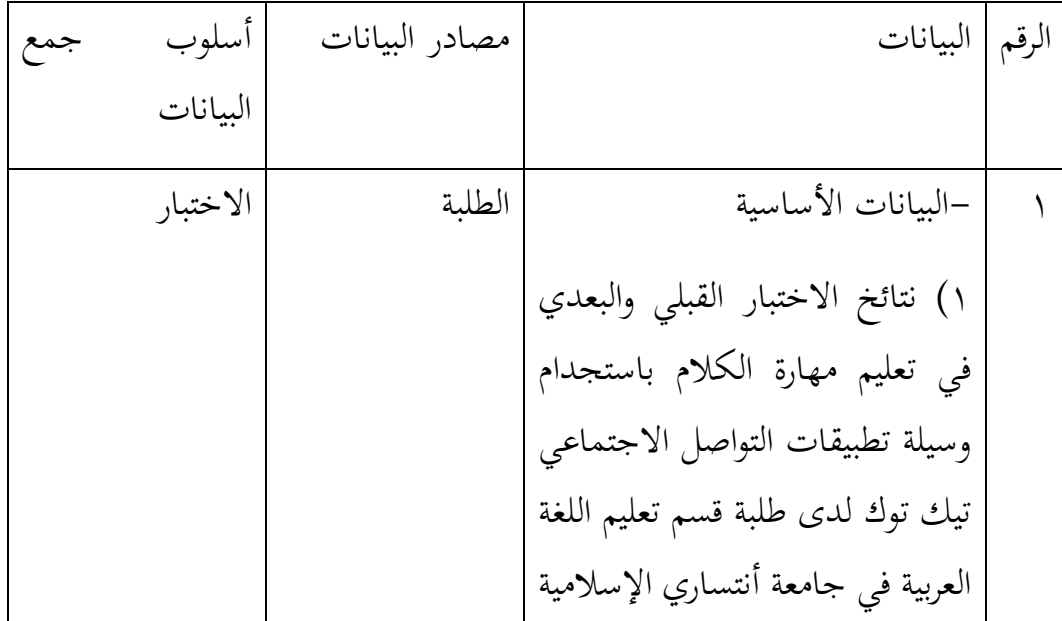

الجدول .0 <sup>2</sup> : البيانات ومصدرها وأسلوب جمع البيانات

<sup>59</sup> Rifa'i Abubakar, *Pengantar Metodologi Penelitian* (Yogyakarta: SUKA-Press UIN Sunan Kalijaga, 2021), 114.

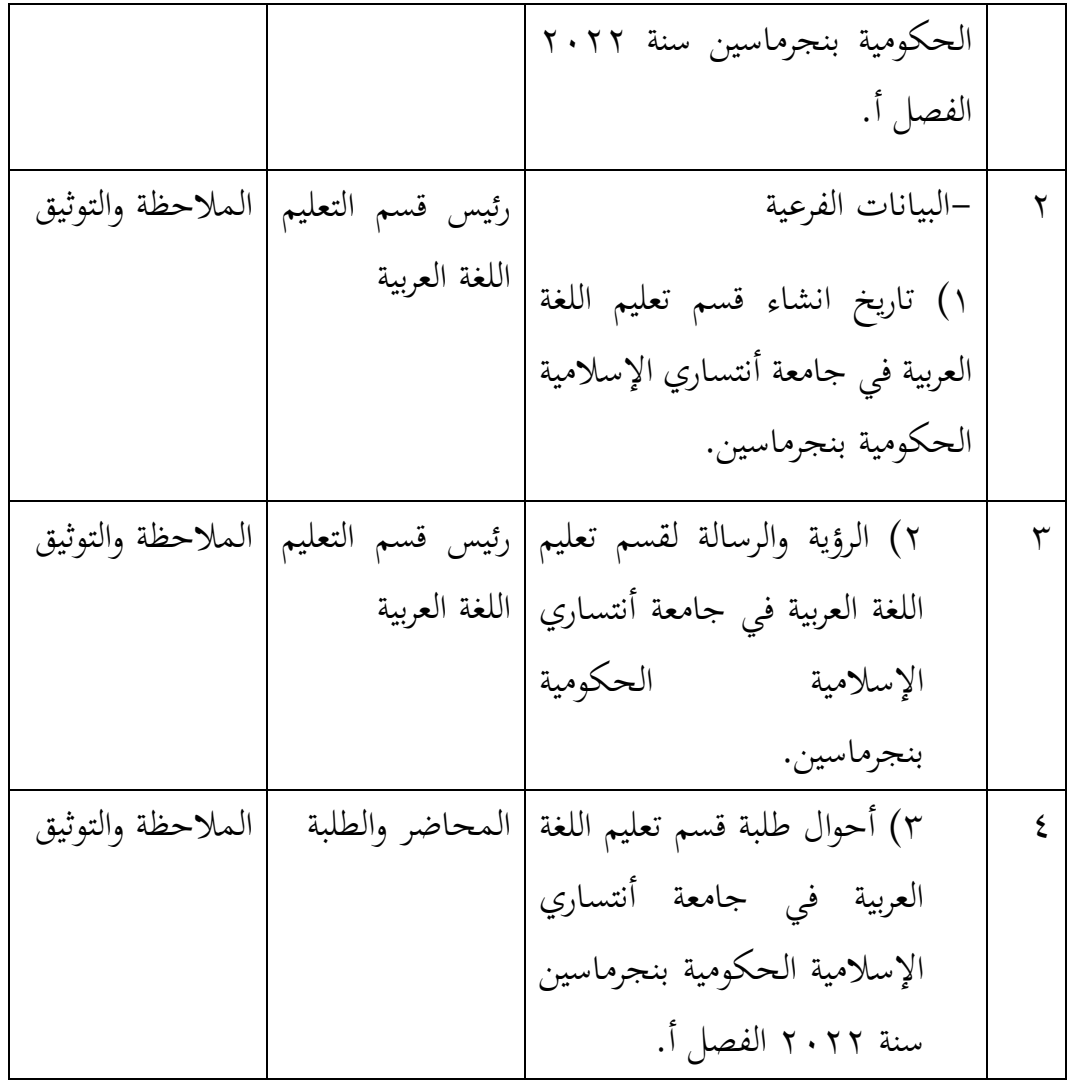

و- تصميم القياسات

تصميم القياس في هذا البحث لتحديد ما مدى فعالية استخدام برنامج تعليم مهارة الكالم قبل وبعد استخدام وسيلة تطبيقات التواصل االجتماعي تيك توك. جدول التفاصيل لمهارة الكالم وفقا لدكتور توفيق الرحمن في مهارة الكالم للمستوى الجامعي على أساس مدخل التعليم و التعلم السياقي : الجدول .2 <sup>2</sup> : التفاصيل لمهارة الكالم

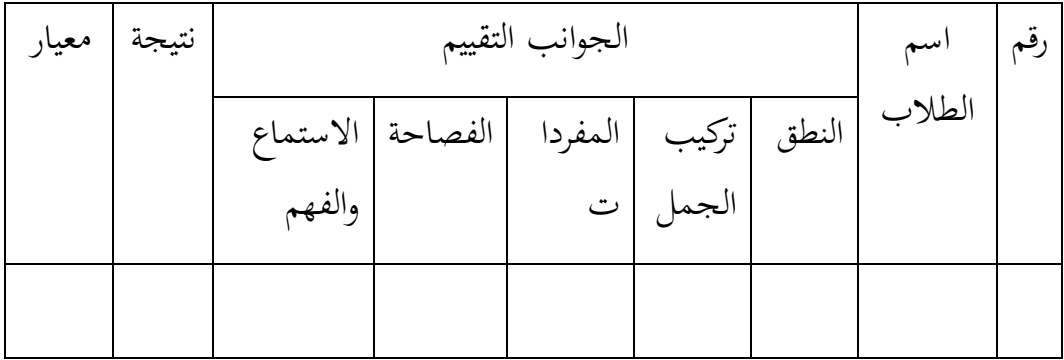

 $-100\%$ Jumlah skor yang diperoleh  $N=$ Jumlah skor maksimal

الجدول ٤ . ٣ : تفسير نتيجة الطلبة

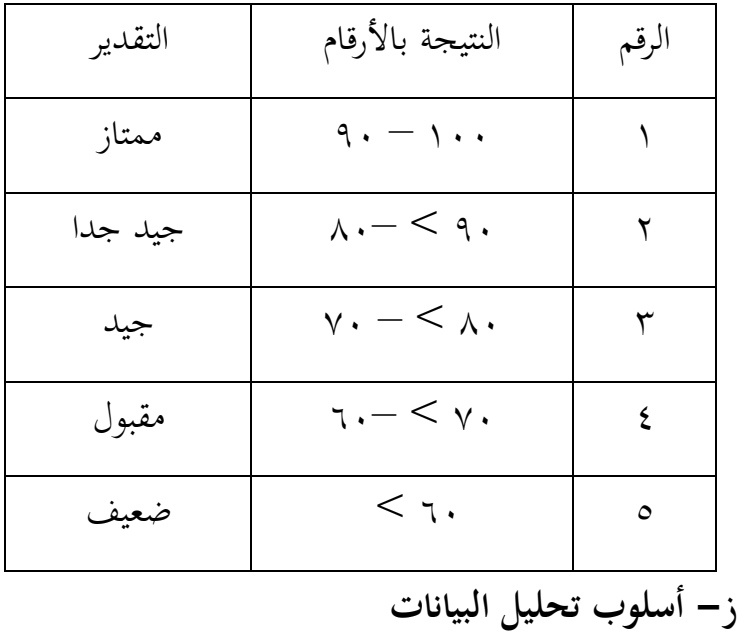

بعد جمع البيانات وتفسيرها ثم الباحثة حلّتها بطريقة وصفية، وبعد ذلك عملت الباحثة التحليل بالمدخل الكمّي. في هذا البحث تستخدم الباحثة 22 SPSS لتحليل البيانات.

-0 المعدل

أسلوب تحليل المعدل تستخدم لتحديد القيمة المعدل ، والتي يتم استخدامها بعد ذلك لتحديد نتائج االختبار الطبيعية والتجانس. تستخدم الباحثة تطبيق 22 SPSS لحساب معدل بالخطوات التالية :

- أ( في بيانات SPSS View Variable، امأل عمودي Name وLabel بالتتابع فصل، اختبار قبلي، اجتبار بعدي.
	- ب) ثم املأ عمود Value لصف الفصل بالشرطين NonDiscovery = ۱ و ۲ = .Discovery

NonDiscovery = نتائج قبل يعطى معاملة

Discovery = نتائج بعد يعطى معاملة

ج) في بيانات View، املأ ٢/١ في عمود فصل الذي يتوافق مع عدد الترددات لكل فئة وادخل النتائج لكل الفصل في عمود اختبار قبلي، اجتبار بعدي.

د) بعد ذلك، انقرTransform ،ثم اختر Compute Variable. سيفتح dialog box .Compute Variable

ه( في عمود Variable Target ادخل اسم معدل

و( ابحث fungsi ليبحث المعدل في صندوق Group Function، ثم انقر all. ثم ابحث وانقر Mean وانتقال إلى صندوق Expression Numeric.

ز) ادخل متغير اختبار قبلي واختبار بعدي في Numeric Expression، بعد ذلك انقر OK ستظهر النتيجة.

-0 االختبار الطبيعي

استخدم الاختبار الطبيعي لمعرفة الطبيعية من توزيع البيانات. إذا كانت البيانات طبيعية، فيمكن استخدام اختبار Paired-Samples T Test T (اختبار T لعينتين متزاوجتين). و إذا البيانات لم طبيعية، فيمكن استخدام the non-parametric statistical test، أي اختبار .)U اختبار )Mann-Whitney

تقنية الحساب المستخدمة في االختبار الطبيعي هي تقنية -Kolmogorov Simmov باستخدام 22 SPSS. أما الخطوات لتحليلها كمايلي :

أ( في SPSS البيانات View Variable امأل عمود Name وLabel بالتتابع الفصل والنتائج. ثم امأل النتائج في البيانات View.

ب( ثم امأل عمود Value لصف الفصل بالشرطين 0 = اختبار قبلي و 0 = اختبار قبلي

> اختبار قبلي = نتائج قبل يعطى معاملة اختبار قبلي = نتائج بعد يعطى معاملة

ج( في بيانات View، امأل 0/0 في عمود فصل الذي يتوافق مع عدد الترددات لكل فئة وادخل النتائج لكل الفصل في عمود اختبار قبلي، اجتبار بعدي.

د( بعد ذلك انقر Analyze واختر Statistics Descriptive واختر Explorer.

ه( ستظهر صندوق Explorer، ادخل متغير المعدل إلى List Dependent. في Option انقر Plots ثم ستظهر صندوق Plots Explorer.

و( في Bloxplots، اختر None ثم اختر Test with Plots Normally ثم انقر Continue ثم انقر OK وستظهر نتيجة االختبار البيعية.

إذا كانت النتيجة أكبر من درجة المغزى 0<Sig05، فالبيانات طبيعية، وإذا أصغر من درجة المغزى 0>Sig05، فالبيانات غير طبيعية.

-2 اختبار التجانس

استخدم االختبار التجانس لمعرفة هل نتيجة الطلبة تجانس أم ال، استخدم الباحث منهاج 22 SPSS لتحليل اللبانات المذكورة. وأما الخطوات اختبارها كمايلي :

أ) استخدام البيانات من الاختبار الطبيعي <Analyze>Compre means<Analyze> .Anova

ب( سيفتح صندوق Anova Way-One، انقل النتائج إلى List Dependent والفصل إلى .Factor

ج) في option انقر Post Hoc، ثم انقر Bonferroni وTukey ثم انقر Continue.

 ثم Continueثم ،Homogeneity of Variance Testو Descriptive انقر option في( د انقر OK.

أما الخالصة إذا كانت النتيجة أكبر من درجة المغزى 0<Sig05، فالبيانات تجانس، وإذا أصغر من درجة المغزى 0>Sig05، فالبيانات غير تجانس.

إذا كانت النتيجة طبيعية وتجانس فاستخدام االختبار <sup>T</sup> وإذا غير طبيعي أو غير تجانس فاستخدام االختبار U.

-0 االختبار <sup>T</sup>

هذا االختبار مهدوف لمقارنة هل العينة في االختبار القبلي والبعدي توجد الفروق الواضحة، الاختبار المستخدم هي حساب الاختبار Independent-sample T test باستخدام تطبيق 22 SPSS. الخالصة من هذا االختبار هي إذا Sig>9،91 ف Ha مقبول و Ho مردود وإذا Sig<9،91 ف Ha مردود وHo مقبول.

-1 االختبار <sup>U</sup>

إذا كانت البيانات التحليلية غير طبيعية فتستخدم الباحثة االختبار U. تستخدم الباحثة تطبيق 22 SPSS لتحليل البيانات المذكورة. الخالصة من هذا االختبار هي إذا Sig>9،91 ف Ho مقبول وإذا Sig<9،91 ف Ho مردود.